### Lanzamiento de una moneda O8 | Ley de los grandes números

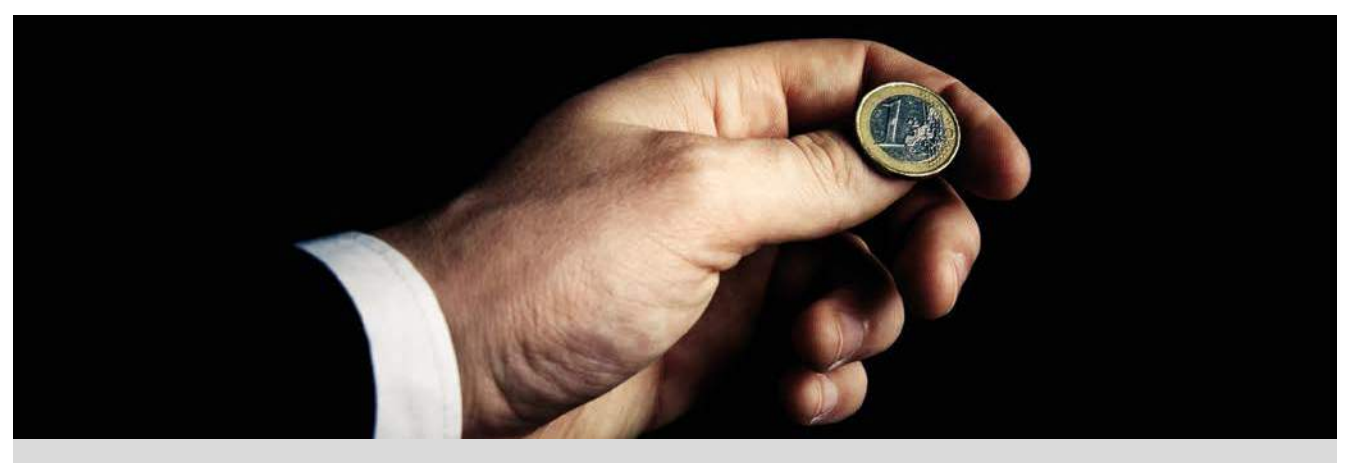

La ley de los grandes números se considera el primer teorema fundamental de la teoría de la probabilidad. Establece que la frecuencia relativa de los resultados de un determinado experimento aleatorio, tiende a estabilizarse en un número que es justamente la probabilidad, cuando dicho experimento aleatorio se realiza muchas veces.

1 Simula con la calculadora el lanzamiento de una moneda normal 20 veces. Observa si las frecuencias relativas de los resultados *salir cara* o *salir cruz* tienden al valor teórico  $\frac{1}{2}$ .

2 *i* Cómo procederías para simular los 20 lanzamientos de una moneda trucada?

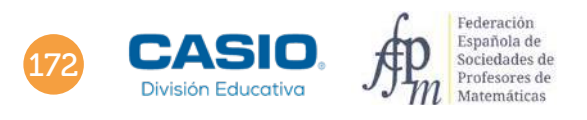

## O8 | Ley de los grandes números<br>O8 | Lanzamiento de una moneda

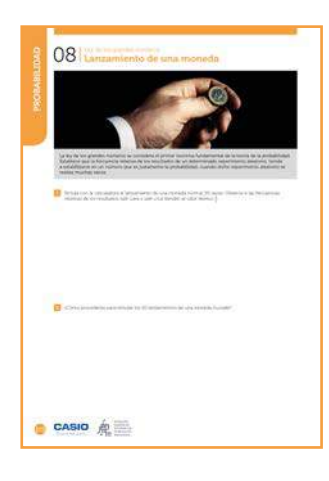

#### MATERIALES

Calculadora CASIO fx-570/991SP X II Iberia

NIVEL EDUCATIVO 4º de ESO

#### ORIENTACIONES DIDÁCTICAS Y TÉCNICAS

- Con esta actividad el alumnado podrá realizar una simulación trabajando con tablas y fórmulas en la hoja de cálculo. Podrá realizar diversos gráficos transfiriendo sus datos desde una tabla CSV.
- Para realizar esta actividad se utiliza el menú  $Hoja$  de cálculo ( $MIN$   $(1)$ ) y el código  $QR$  (shift) (OPTN)).

#### EJEMPLO DE SOLUCIÓN

. . . . . . . . . . .

En el menú Hoja de cálculo, se introduce en la columna A el número de lanzamiento de la moneda:

En la celda A1 se introduce un 1 de primer lanzamiento.

En la celda A2 se pulsa  $[PT]$ , se escribe la fórmula =A1+1 y se ajusta el rango para no realizar la introducción de datos celda a celda:

#### **BQDHOEOOOOO**

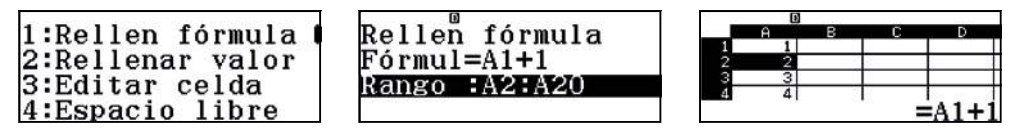

• En la columna B se simula el lanzamiento con la instrucción RanInt#(0,1) que devuelve de manera aleatoria 0 (cara) o 1 (cruz). Para escribir la instrucción directamente en las veinte celdas se procede de manera análoga:

En la celda B1 se teclea la fórmula anterior:

m1m00m010000000m20=

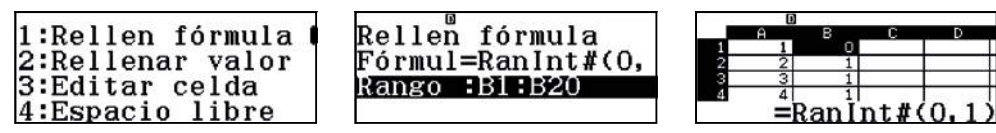

• En la columna C se cuentan el número de 1 (cruces) que se obtienen tras cada lanzamiento con la instrucción (B\$1 fija la fila, se utiliza para copiar una fórmula y no modificar las referencias):

> $[OPTN]$   $[T]$   $[OPTN]$   $\bigcirc$   $[4]$ =Sum(B\$1:B1) en la celda C1

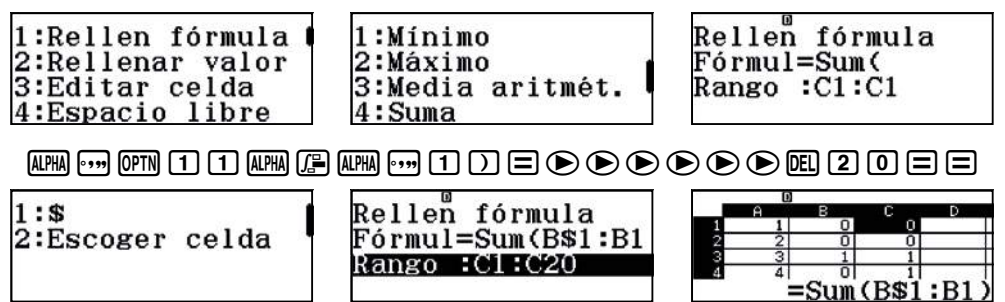

• En la columna D se calcula cómo va evolucionando la frecuencia relativa, según se efectúan los lanzamientos, empezando con  $\frac{\text{C1}}{\text{A1}}$  y así hasta el vigésimo lanzamiento:

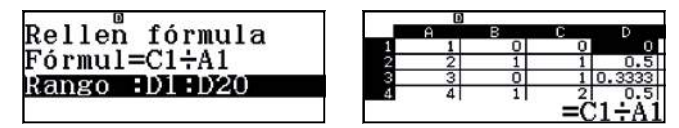

# O8 | Ley de los grandes números<br>O8 | Lanzamiento de una moneda

• En la columna E se calcula la frecuencia relativa del suceso salir cruz con =1–D1:

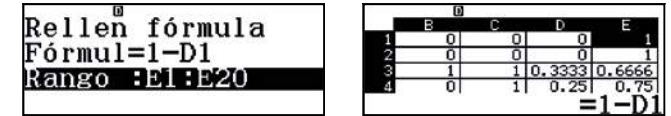

Se observa como en ambas columnas las frecuencias relativas tienden a su valor teórico.

La opción 4: Recalcular ( $\circled{PTN}$   $\circled{q}$ ) permite la simulación tantas veces como se considere oportuno para corroborar la probabilidad teórica:

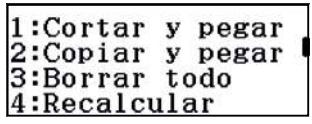

Con el código QR (SHFT) OPTN) se obtiene la tabla que se puede exportar como archivo CSV de Excel para realizar los gráficos adecuados. Para ello se pulsa el icono ::

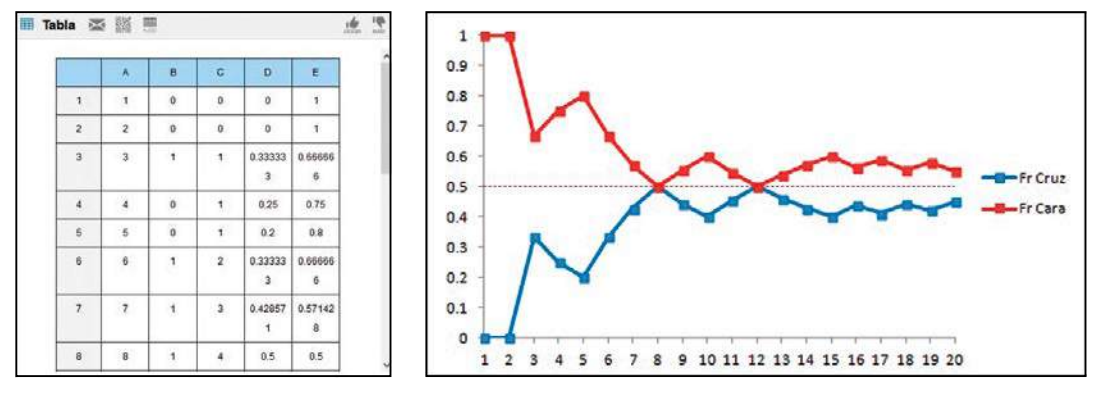

. . . . . . . . . . . . . . . . . .

El siguiente procedimiento permite simular el lanzamiento de una moneda trucada.

• En la columna B se simula el lanzamiento con la instrucción  $Int(Ran# + 0,4)$ :

. . . . . . . .

Ran# devuelve un número aleatorio entre 0 y 1.

- Si 0 < Ran# <  $0,6 \rightarrow 0$  < Ran# +  $0,4$  < 1  $\rightarrow$  Int(Ran# + 0,4) = 0  $\rightarrow$  Cara
- Si 0,6 < Ran# <  $1 \rightarrow 1$  < Ran# + 0.4 <  $2 \rightarrow Int(Ran# + 0.4) = 1 \rightarrow Cruz$

De esta manera se truca la moneda al asignar al suceso salir cara un valor del 60% y al suceso salir cruz un valor del 40%. En la celda B1 se teclea la fórmula anterior:

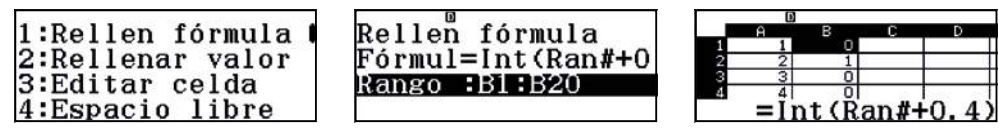

Para el resto de columnas se procede como en el **apartado 1**.

Con el código QR se obtiene la tabla que se puede exportar como archivo CSV:

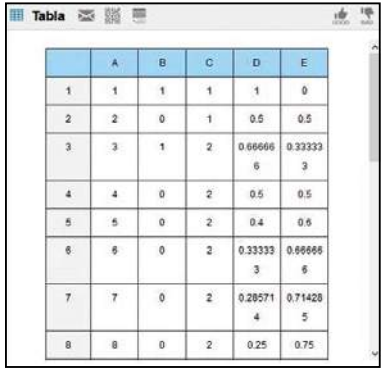

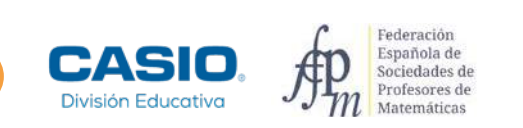

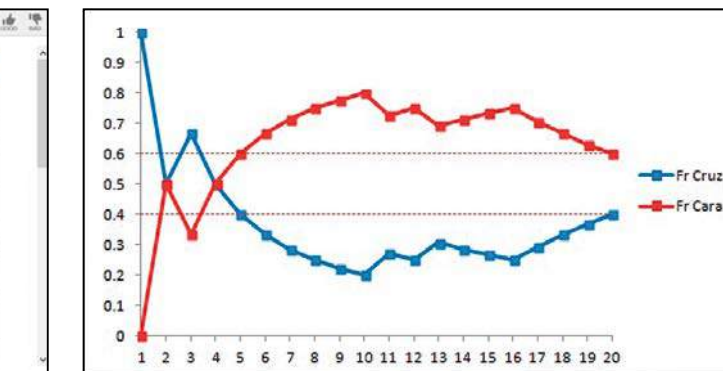